保護者 各位

令和5年5月25日

中種子町立納官小学校

校 長 奈良 博一

タブレット端末持ち帰り活用について(お知らせとお願い)

初夏の候、時下ますますご清栄のこととお慶び申し上げます。

さて、本校では、今年度も子どもたちに学力を付けるために,タブレット端末を活用した授業に取 り組んでいます。さらに、授業で学んだことを次の学習に生かすために、タブレット端末の持ち帰 りを実施し、御家庭で復習や予習に役立てていただきたいと思います。

つきましては、各御家庭のWi-Fi環境(スマホテザリングを含む)に合わせて活用をしていただく ようよろしくお願いいたします。

今後も学校教育活動への御理解と御協力をお願い申し上げます。

記

- 1 タブレット端末持ち帰り計画
- (1)各学年、週報等で活用内容をお知らせし、持ち帰りを実施する。
- (2)夏休みや冬休みは、別途活用内容を担任からお知らせします。
- (3)Wi-Fiへの接続(スマホテザリング)については、別紙(裏面)を参考にされてくだ さい。
- (4)使用しない時は、保護者の方が保管し、翌日学校で使用しますので必ず充電をしてく ださるようお願いいたします。
- 2 タブレット端末活用の留意点 学校でも指導しますが、御家庭で次の7つのことに留意されてください。
- (1)学習以外のことで使わない。
- (2)1日1時間以上は、使わない。(30分に1回、目を休める。)
- (3)USBメモリーなどの外部記憶装置や周辺機器などの接続はしない。
- (4)寝る時刻の1時間前には、使うのをやめる。
- (5)不要なアプリケーションをインストールしない。
- (6)個人情報や特定につながる情報(画像や動画)をインターネット上にあげない。
- (7)タブレット端末の設定を変えない。
- 3 その他 何かご不明な点などがありましたら、学校までお知らせください。27-0179

タブレット端末Wi-Fi接続法

1 ディスクトップ右下の「ネットワーク」アイコンをクリック

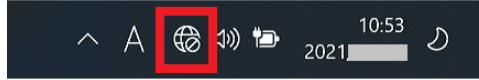

2 画面が表示されるので、Wi-Fi のボタンを確認します。画像の赤枠部分をクリックする と、 Wi-Fi のON/OFF のスイッチが表示されるので、OFF になっている場合はONに切り 替えます。

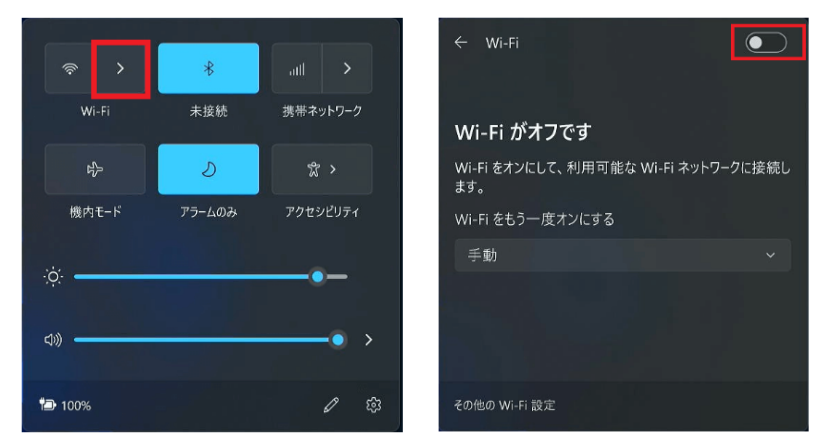

3 Wi-Fi をON にすると、周囲にあるワイヤレスネット 4 選択したSSIDを確認しま ワークのSSID 一覧が表示されるので、接続したいSSID す。今後、このアクセスポイ を選択します。 フラントに自動的に接続したい場

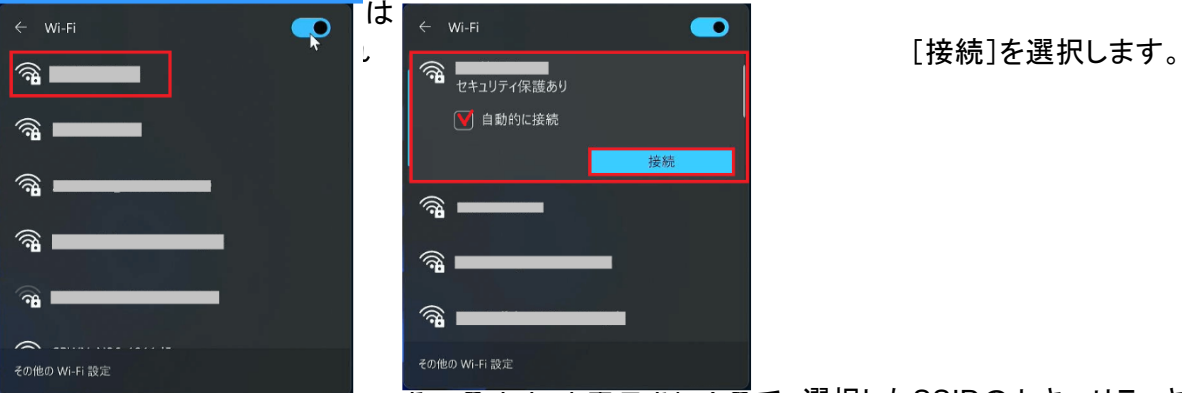

5 「ネットワークセキュリティーキーの入力」と表示されるので、選択したSSIDのセキュリティキー を入力し[次へ]ボタンを選択します。接続中のアクセスポイントに「接続済み」と表示されれば、 接続は完了です。

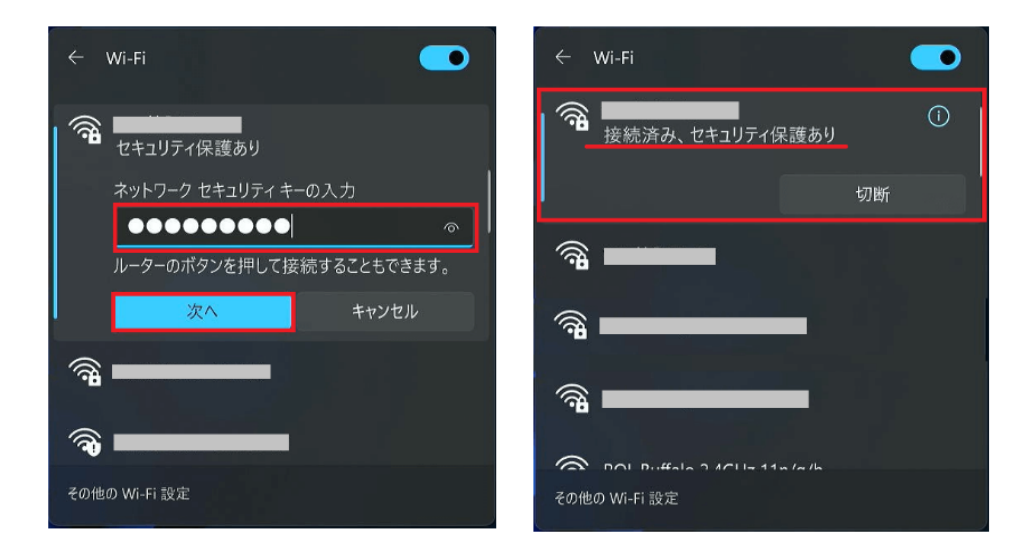